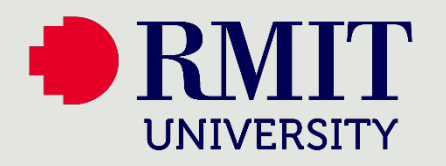

## How to

## Enrol for MFA – Text to Phone

Where you see these icons

Use your mobile device

Use your PC or laptop

This visual guide will help you enrol your mobile phone for Multi-Factor Authentication. You will need internet access on a web browser and a mobile phone. Follow the steps below for registration and the icons will guide you on when to switch between your computer and mobile device.

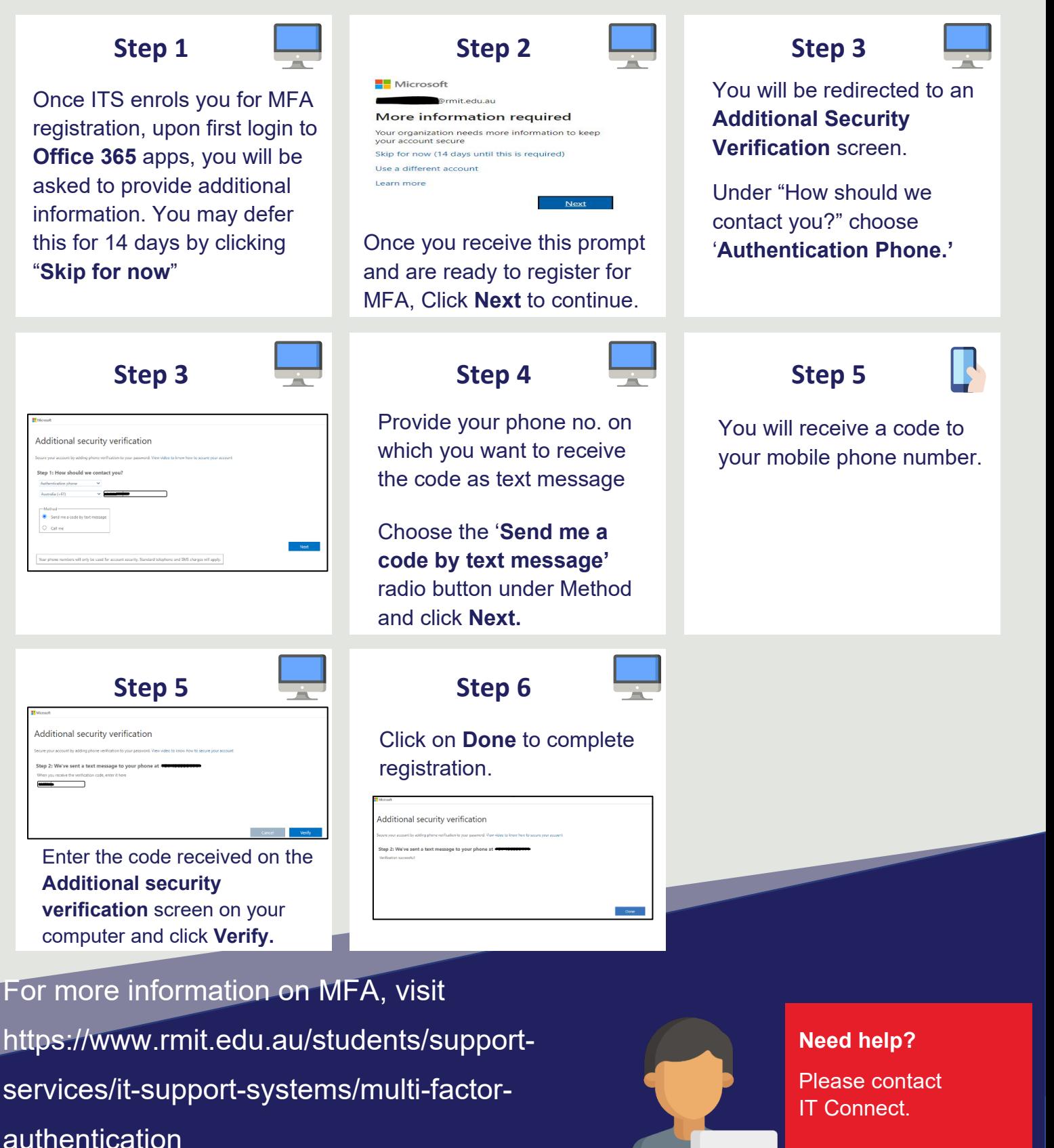

Page 1